## **Meetings using WebEx**

# **Supervisors can hold training sessions, performance reviews, and team meetings to make remote workers feel like they are right there, sitting in the room.**

It is essential you continue to communicate often with those you supervise. Your thoughtful approach will have the largest impact on your employees continued success and comfort in their roles.

#### **Tips to help your employees feel connected and engaged:**

- Consider planning regular virtual team meetings
- Suggest online resources that will help your employees
- Share regular UW Campus and Housing Updates with your staff
- View the HR Toolbox for updates

### **Overview**

When you set up a meeting from your Cisco Webex site in Classic View, you have access to all the features available to your organization. You can start or schedule meetings, and assign an alternate host in seconds.

[Web conferencing tools](https://www.webex.com/video-conferencing) offer ways for employees to collaborate online. For instance, staff members can use video conferencing software to hold face-to-face meetings regardless of where participants are located.

Cisco Webex supports a [wide variety of devices and formats,](https://www.webex.com/pricing/free-trial.html) so employees can stay looped in on the latest office developments and participate in collaborative discussions from their laptop, smartphone or tablet.

**WebEx KnowledgeBase:** <https://kb.wisc.edu/webex/>

**Additional Resources:** *Technology for Working Remotely* **at<https://kb.wisc.edu/helpdesk/98878>**

**Here also is a 2:34 minute video that illustrates the use of WebEx:**  <https://help.webex.com/video?videoId=6086070637001>

### **Follow these steps to Host a Meeting:**

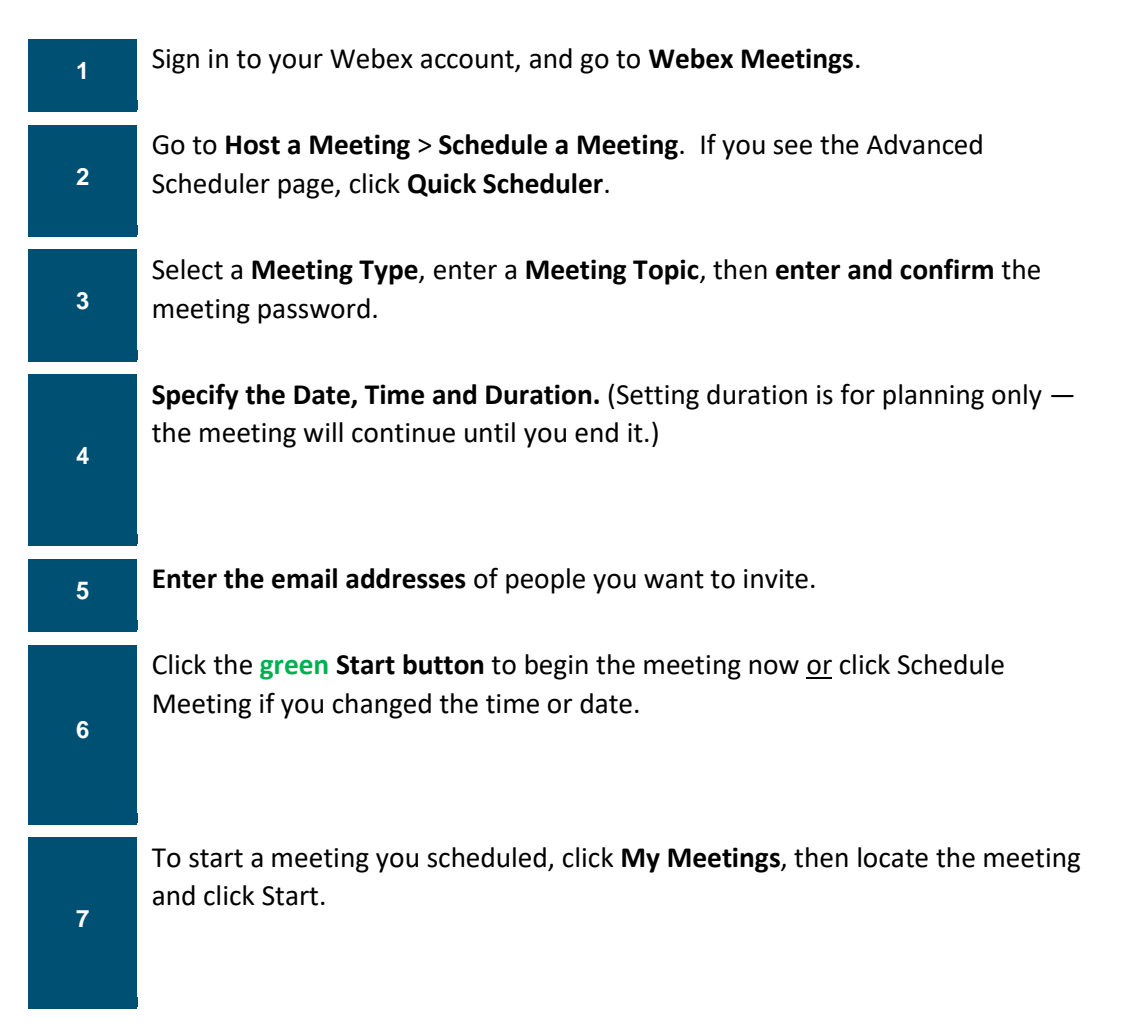

### **Set Up a Recurring Meeting**

You can schedule meetings to occur daily, weekly, monthly, or yearly. You can set up the recurrence while you schedule the meeting.

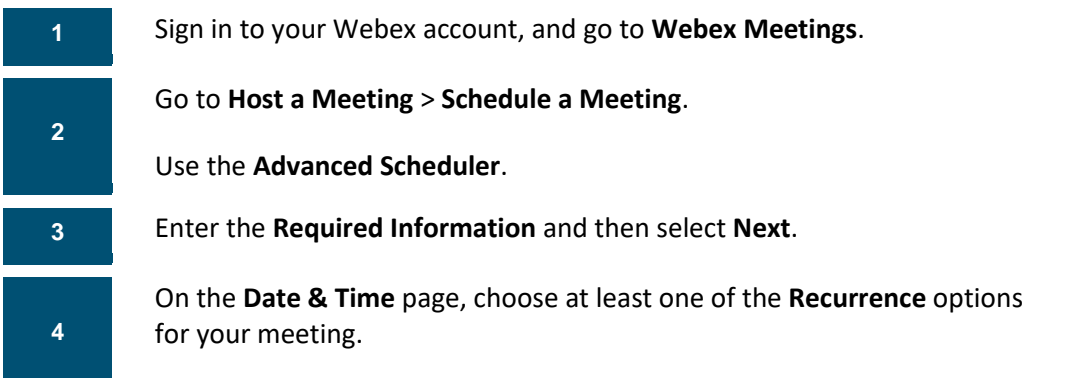

Date & Time

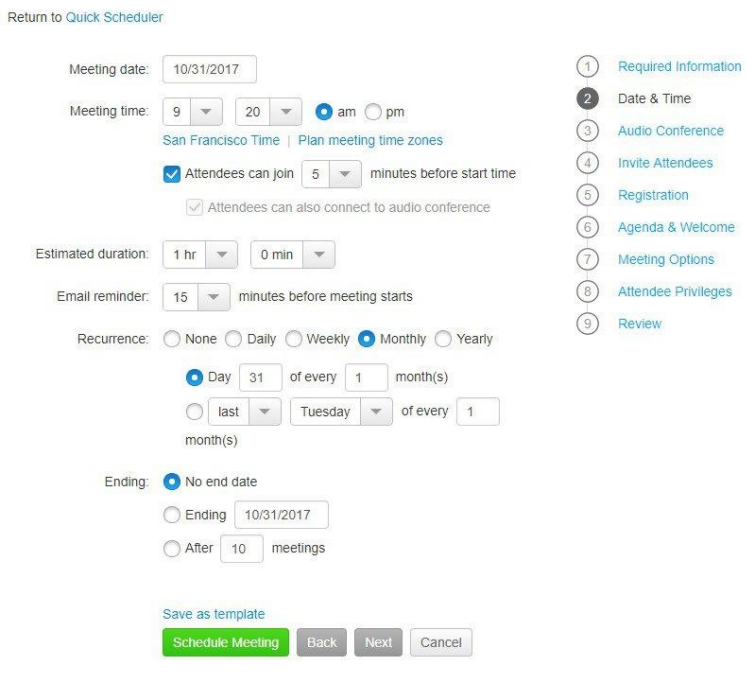